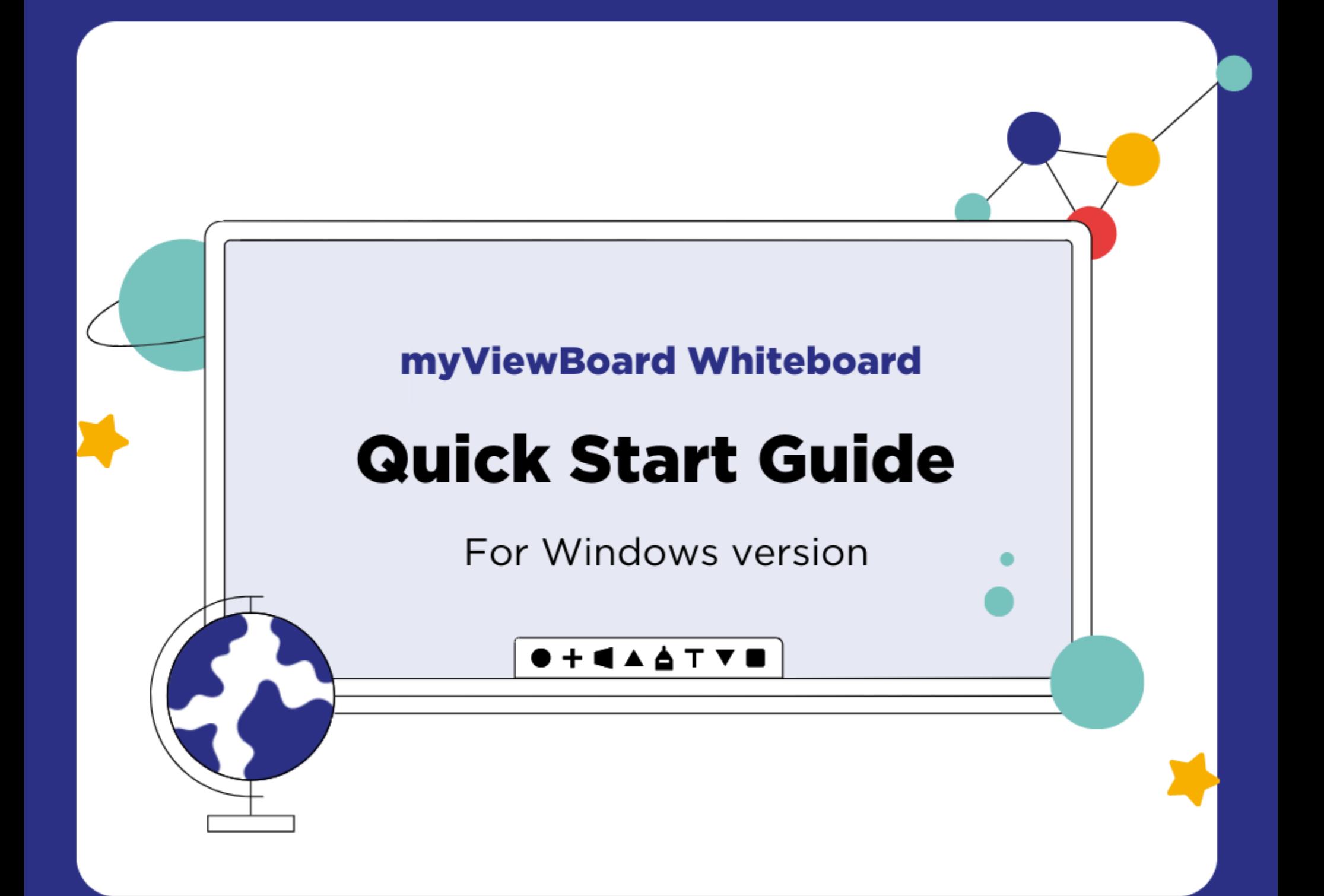

### **Quick start guide for Windows version**

New to myViewBoard Whiteboard? Use this guide to learn the basics of the Windows version.

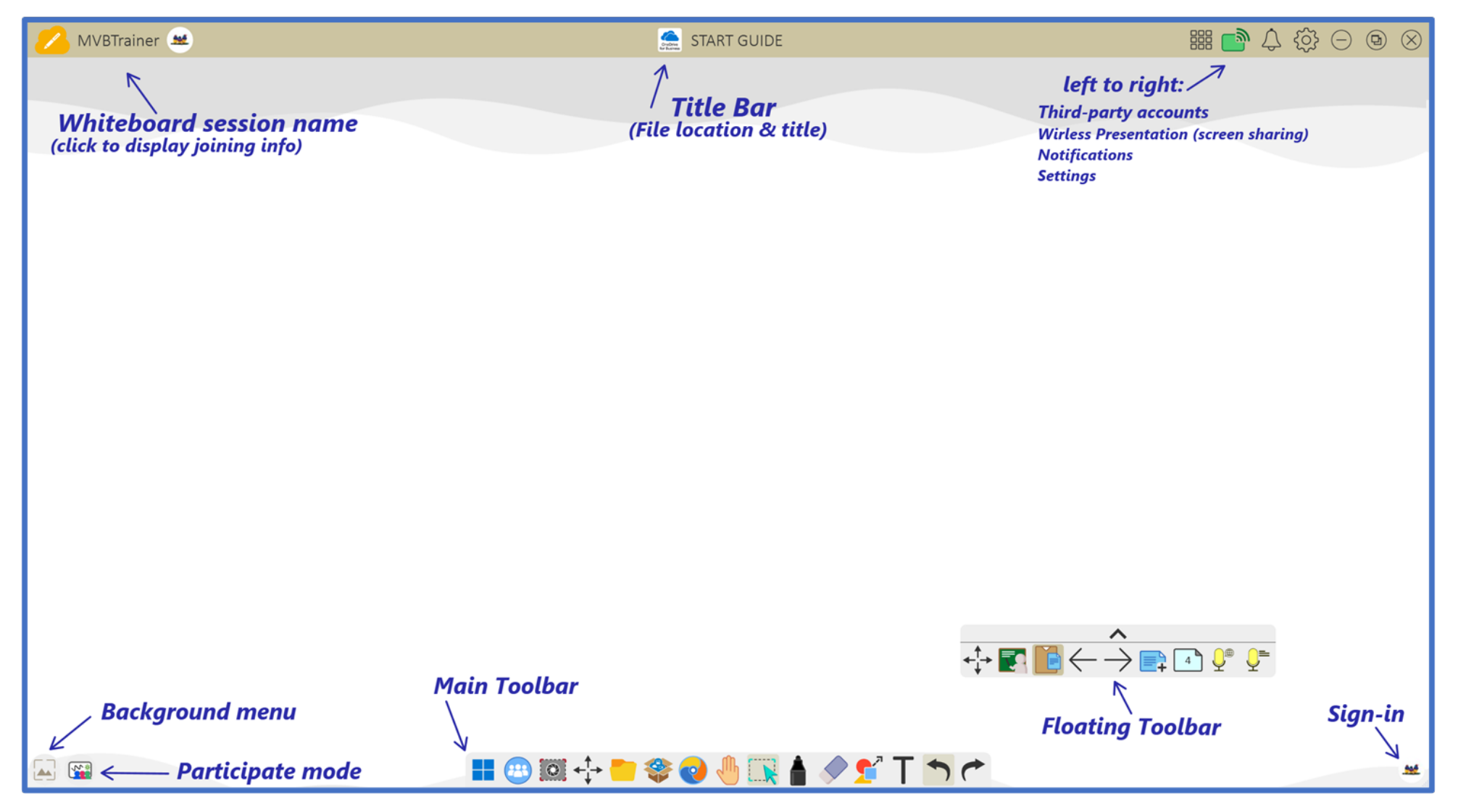

**Using myViewBoard Whiteboard:** Any time during a lesson, **hover over** a tool for quick feature tips.

## **Signing in Prepare your lesson myViewBoard Whiteboard**

Sign in with your myViewBoard account to access full Whiteboard features and your personal settings.

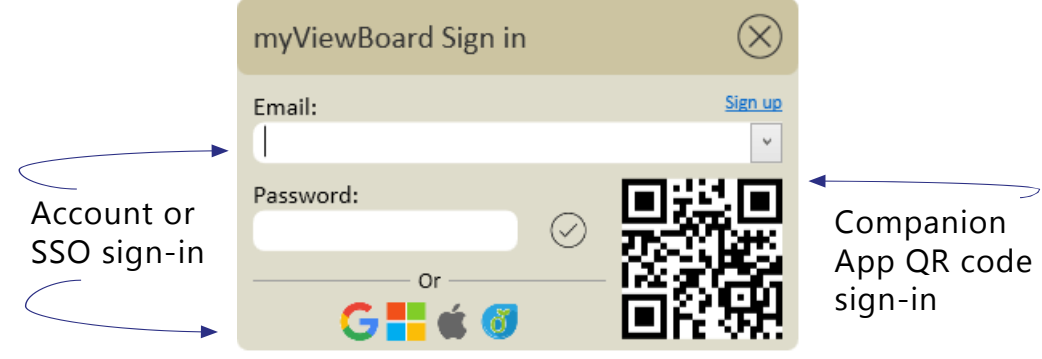

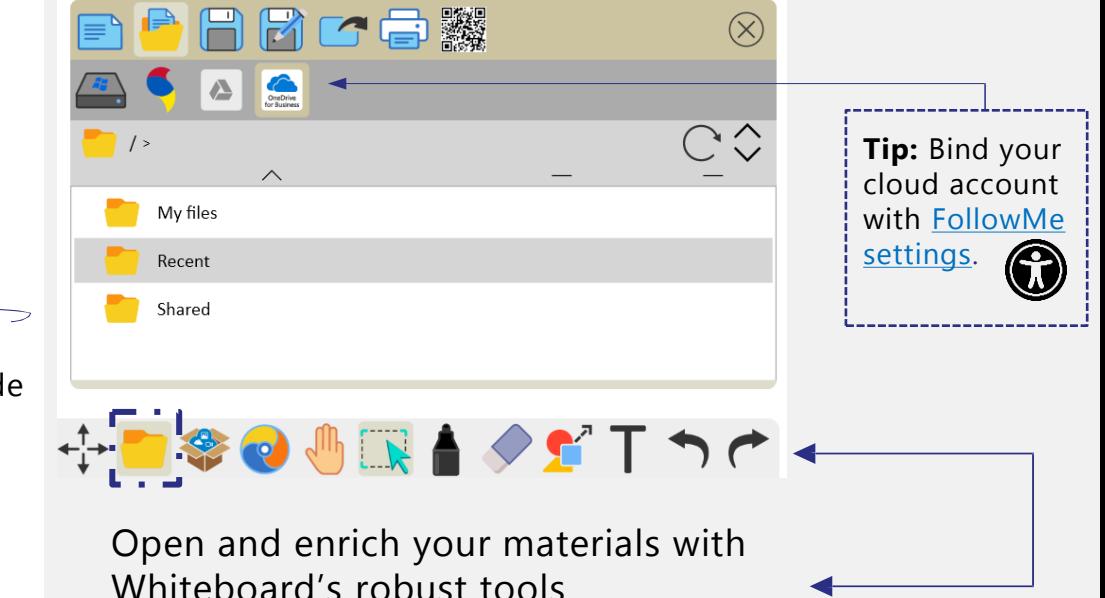

#### **Annotate the canvas**

Whiteboard provides a selection of styles and customizations to create and deliver class-leading content.

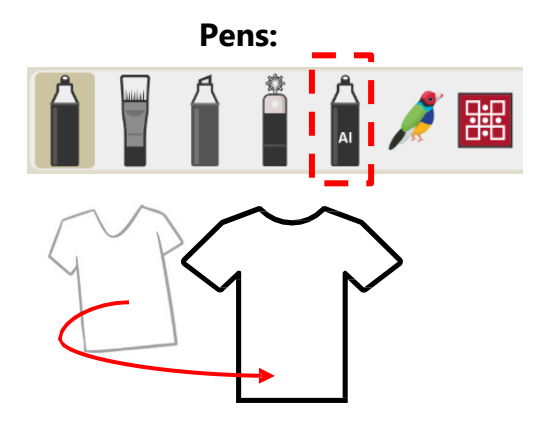

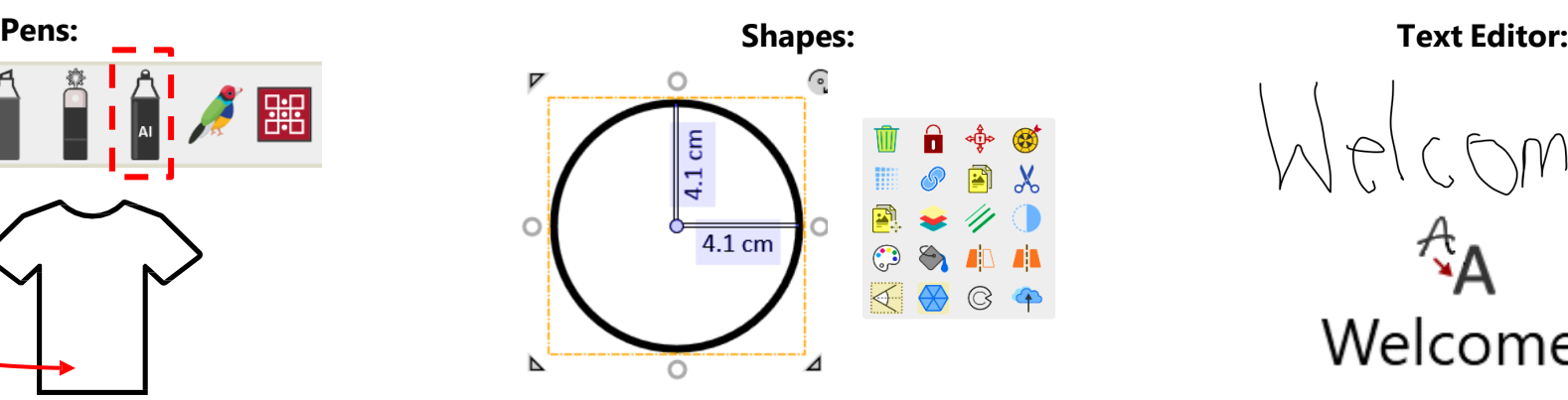

Use pen tools to draw freehand Insert 2D & 3D shapes, lines, or tables and edit Type, edit, and format text on the lines, shapes, and more. The metal of them with different styles. The metal of the canvas.

Welcome!

## **Discover [Magic](https://myviewboard.com/kb/en_US/magic-box-basics/tools-overview) Box Cools Example 10 Tools always at hand**

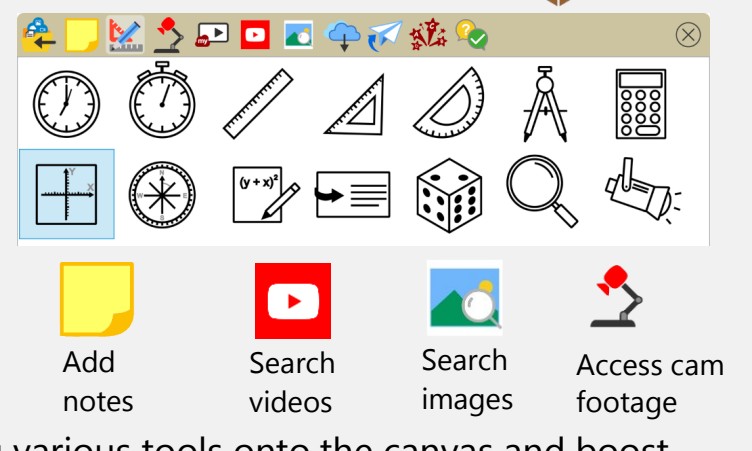

Drag various tools onto the canvas and boost interactivity and engagement.

### **Open and import files**

 $\equiv$   $\blacktriangleright$ よぶ

OLF for cross-platform lessons: Save **[OLF](https://myviewboard.com/solutions/olf/)** files and open them across Whiteboard versions.

#### **Other supported file formats:**

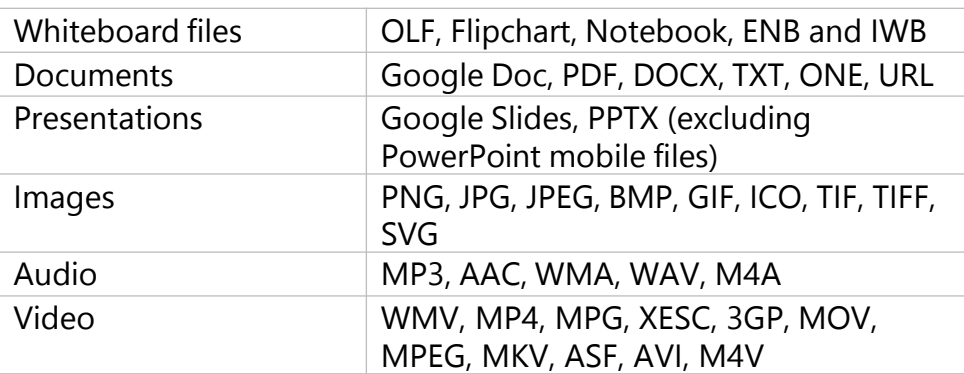

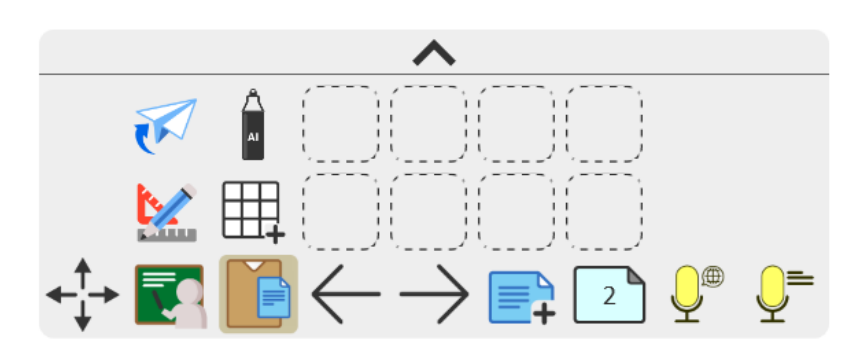

**Shortcut Tray:** Store and quickly access tools in the floating toolbar.

### **Enhance digital sessions**

Enhance any lesson with these interactive tools:

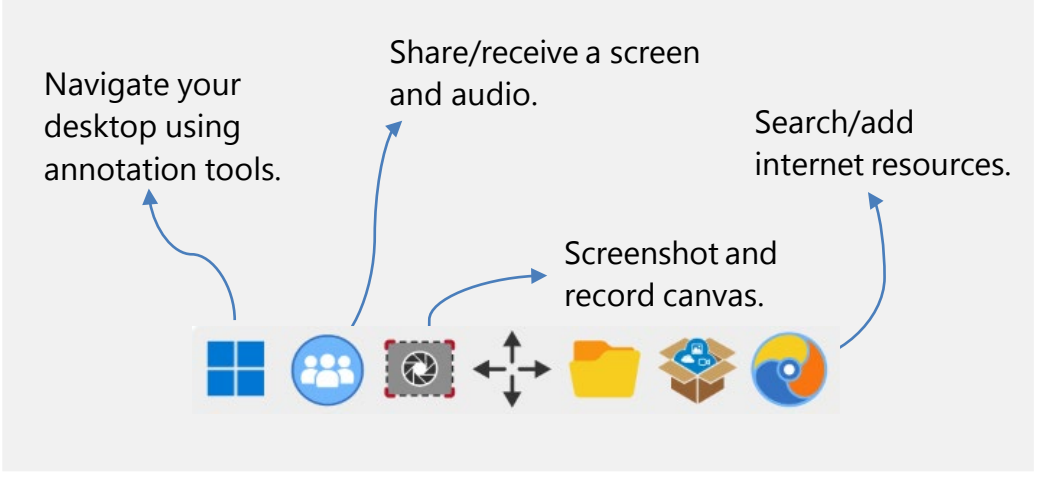

### **Get students involved**

#### **Export canvas**

Engage students by giving them interactivity options. Here's how:

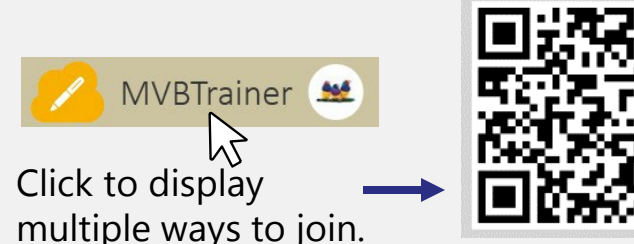

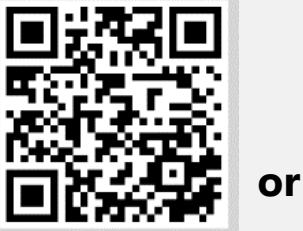

Use Companion app and scan this QR code. https://myviewboard.com/MVBTrainer

Input session URL to access the Whiteboard Portal.

Save and share the Whiteboard canvas to students via File Manager.

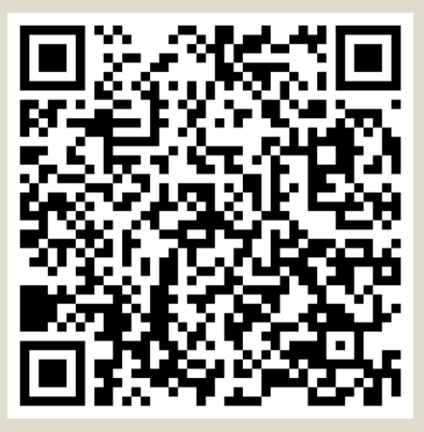

https://mvb.fyi/OSgg

**Once students are in the session, they can give immediate feedback right on the canvas.**

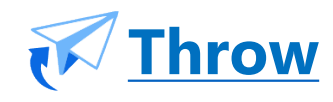

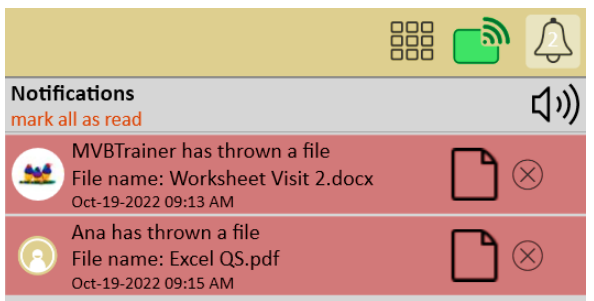

Wirelessly share files to your Whiteboard session.

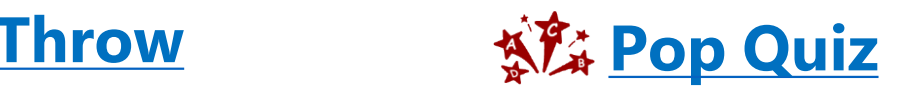

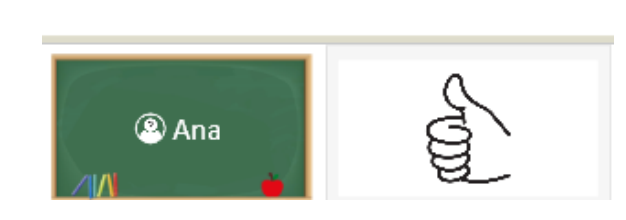

**[Polls](https://myviewboard.com/kb/student-engagement/polls)**

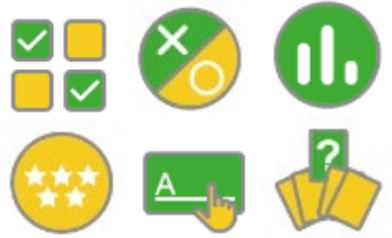

With Pop Quiz, create instant questions and receive answers by pressing their name or  $(A)$ .

With Polls, prepare questions with formats like multiple choice, true/false, and more.

### **Feature plan breakdown**

Not sure which features you should have access to? Here's your cheat sheet:

#### **Standard Pro/Premium1 Entity2**

#### Unlimited content creation.

- Create with annotation tools.
- Magic Box: Safe image search, YouTube and more.
- Learning tools: Math tools and handwriting recognition.
- Screen recording and video sharing.
- Cloud integration with Google Drive, OneDrive, and more.
- Participate mode for collaboration.
- ViewSonic Originals for free lessons, resources, backgrounds, and games.

- All **Standard features, plus:**
- Draw like a pro with AI Pen.
- Share sessions by QR Code.
- Learning tools: Immersive Reader.
- Complete access to advanced ViewSonic Originals content.
- Student collaboration tools:
	- o Wireless Presentation.
	- o Throw images and files to the board.
	- o Access to questions and activities with Pop Quiz and Polls.

#### All **Premium features, plus:**

- Live Captions feature (by request).
- Early access to updates and upgrades.
- Dedicated support.
- Professional Development to empower teachers to make the most of technology in the classroom.
- Enhanced Originals content with all content available by request by your organization.
- $\triangleright$  Find detailed information regarding feature accessibility per tier at [myviewboard.com/pricing/.](https://myviewboard.com/pricing/)
- Access all myViewBoard apps, tools, and account settings at [myviewboard.com](https://myviewboard.com/).
- View step-by-step tutorials on our YouTube Channel: [ViewSonic](https://www.youtube.com/c/ViewSonicEducationGlobal/videos) Education.
- Receive training and become a myViewBoard expert: [Professional Development Program.](https://www.viewsonic.com/education/pd-program)

<sup>1</sup> The PRO and PREMIUM plans are PAID myViewBoard subscriptions designed to provide users with advanced myViewBoard Whiteboard features. However, with a PREMIUM plan, educators also gain access to [myViewBoard Classroom](https://myviewboard.com/products/classroom/).

<sup>2</sup> The **ENTITY** plan is a subscription attainable by request only for organizations or educational institutions set up with ViewSonic hardware. It contains tools to help build, maintain, and manage large device and software rollouts.